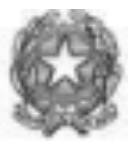

## **ISTITUTO COMPRENSIVO "GALLUZZO" SCUOLA DELL'INFANZIA – PRIMARIA - SECONDARIA I GRADO**

Via Massapagani 26 - 50125 -Firenze Tel. 055 2049241 e.mail FIIC838007@pec.istruzione.it Cod. Fiscale 94136710483

Circolare n. 160

Firenze, 15 /01/2024

Ai docenti di scuola primaria

## **Oggetto: Nuove operazioni propedeutiche scrutini primo quadrimestre scuola primaria**

Si comunica che, per effettuare gli scrutini, le valutazioni del secondo quadrimestre dovranno essere inserite entro e non oltre il giorno 04/02/2024.

L'inserimento degli obiettivi con il rispettivo livello può avvenire seguendo le seguenti istruzioni:

1) Accedere al registro Argo DID UP inserendo le proprie credenziali;

2) Scegliere dal menu la voce "Scrutini, poi "Valutazioni primaria";

3) Selezionare "Registra valutazioni" e poi scegliere la classe di interesse;

4) Selezionare il periodo "Primo Quadrimestre" e cliccare su "Avanti";

5) Nella videata che compare, cliccare sul nome dell'alunno. Dopo aver scelto la materia (la procedura sarà naturalmente da ripetere per tutte le materie di insegnamento compreso religione, materia alternativa e comportamento), dal menu a tendina scegliere per ogni obiettivo già preinserito il livello raggiunto;

5) Non si deve compilare il "giudizio descrittivo per disciplina", in quanto si è già predisposta la legenda in ogni scheda di valutazione.

6) Per inserire invece il giudizio di valutazione del comportamento (GVC):

a) Accedere al registro Argo DID UP inserendo le proprie credenziali;

b) Scegliere dal menu la voce "Scrutini", poi "Giudizi";

c) Selezionare la classe di interesse e in seguito GVC-Giudizio di valutazione del comportamento e poi "primo periodo intermedio";

d) Nella videata che compare, cliccare sul nome dell'alunno; si passa poi all'attribuzione dei quattro indicatori presenti, selezionando dal menu a tendina una delle frasi corrispondenti. Cliccando su "modifica manuale" è possibile anche personalizzare il giudizio di comportamento.

7) Per compilare la rilevazione dei progressi (VLG), che sostituisce integralmente il "giudizio globale" del primo quadrimestre, da quest'anno, è possibile accedere direttamente dal menu a tendina delle materie come per l'inserimento dei livelli delle varie discipline. E' possibile scegliere le frasi corrispondenti oppure cliccando su "modifica manuale" è possibile personalizzare il giudizio, si ricorda che la rilevazione dei progressi è obbligatoria secondo la nuova normativa. La VLG verterà sul ritmo di apprendimento, sul livello di maturazione complessiva dell'alunno, sulla sua autonomia e sui progressi raggiunti selezionando uno o più degli indicatori presenti a propria scelta.

Si ricorda, dopo aver effettuato le operazioni elencate, di cliccare sempre su "salva" e di non procedere a nessun blocco dei voti dato che si lavora direttamente sullo scrutinio e non sulle proposte. Qualora persistessero ulteriori dubbi, è possibile rivolgersi alla Dirigente o alle collaboratrici.

Si ricorda di segnalare tempestivamente alla segreteria didattica eventuali problemi di visualizzazione sull'elenco degli alunni (alunni non frequentanti, traferiti o nuovi inserimenti), sull'assegnazione delle discipline ai docenti e sui livelli di attribuzione alle discipline).

> **La Dirigente Scolastica Prof.ssa Maria Teresa Frassetti** (Firma autografa sostituita a mezzo stampa ai sensi dell'art.3, comma 2 del decreto legislativo n. 39/1993)